#### Math 235: Calculus Lab

Prof. Doug Hundley

Olin 222

Week 2

(ロ)、(型)、(E)、(E)、 E) の(の)

#### This week:

- More about LaTeX.
- Introduce Maple.
- Homework this week: A couple of problems to solve using Maple.

◆□▶ ◆□▶ ◆臣▶ ◆臣▶ 臣 のへぐ

# Software NOTES:

#### LaTeX

- Install Miktex (for PCs) or Mactex (for Macs).
- Install Texmaker (Latex editor and shortcut buttons)

#### Maple

http://math.whitman.edu/Maple-17/

During the installation accept the defaults, except choose the network license option and use winapp.whitman.edu as the license server and "27001" as the port number.

Today we'll look at:

Math typesetting: \$\$..\$\$ vs \[ .. \] vs \begin{equation}..\end{equation}

◆□ > ◆□ > ◆豆 > ◆豆 > ̄豆 = のへで

Today we'll look at:

Math typesetting: \$\$..\$\$ vs \[ .. \] vs \begin{equation}..\end{equation}

▲□▶ ▲圖▶ ▲臣▶ ▲臣▶ ―臣 … のへで

How to insert a figure into LaTeX.

Today we'll look at:

Math typesetting: \$\$..\$\$ vs \[ .. \] vs \begin{equation}..\end{equation}

▲□▶ ▲□▶ ▲□▶ ▲□▶ □ のQ@

- How to insert a figure into LaTeX.
- How to label and reference a figure.

Today we'll look at:

Math typesetting: \$\$..\$\$ vs \[ .. \] vs \begin{equation}..\end{equation}

▲□▶ ▲□▶ ▲□▶ ▲□▶ □ のQ@

- How to insert a figure into LaTeX.
- How to label and reference a figure.
- How to label and reference other objects (like equations and section numbers).

Today we'll look at:

Math typesetting: \$\$..\$\$ vs \[ .. \] vs \begin{equation}..\end{equation}

▲□▶ ▲□▶ ▲□▶ ▲□▶ □ のQ@

- How to insert a figure into LaTeX.
- How to label and reference a figure.
- How to label and reference other objects (like equations and section numbers).

Today we'll look at:

Math typesetting: \$\$..\$\$ vs \[ .. \] vs \begin{equation}..\end{equation}

- How to insert a figure into LaTeX.
- How to label and reference a figure.
- How to label and reference other objects (like equations and section numbers).

The latex file is on our class website...

# Inserting a Figure

```
\documentclass[12pt]{article}
\usepackage{graphicx,fullpage}
```

\begin{document}

Text...

\includegraphics[width=2.0in]{NameFile}

\end{document}

We always put the graphics in a figure environment (for labeling, getting a figure number, for captioning, etc.)

```
\begin{figure}[h]
\centering
\includegraphics[width=3.0in]{clown}
\caption{The photo of a famous clown.}
\label{AFace}
\end{figure}
```

Back in the text, we can now reference the figure (see Figure \ref{AFace}).

```
\begin{figure}[h]
\centering
\includegraphics[width=3.0in]{clown}
\caption{The photo of a famous clown.}
\label{AFace}
\end{figure}
```

Back in the text, we can now reference the figure (see Figure \ref{AFace}).

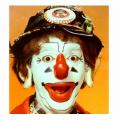

(See example on the class website)

Labels and Referencing: An Equation

```
\begin{equation}
\label{LabelName1}
x=\frac{-b\pm \sqrt{b^2-4ac}}{2a}
\end{equation}
```

In the text, if I now want to refer to the formula (see Equation \ref{LabelName1}).

Result:

Labels and Referencing: An Equation

```
\begin{equation}
\label{LabelName1}
x=\frac{-b\pm \sqrt{b^2-4ac}}{2a}
\end{equation}
```

In the text, if I now want to refer to the formula (see Equation \ref{LabelName1}).

Result:

$$x = \frac{-b \pm \sqrt{b^2 - 4ac}}{2a} \tag{1}$$

## Labels and Referencing: An Equation

```
\begin{equation}
\label{LabelName1}
x=\frac{-b\pm \sqrt{b^2-4ac}}{2a}
\end{equation}
```

In the text, if I now want to refer to the formula (see Equation \ref{LabelName1}).

Result:

$$x = \frac{-b \pm \sqrt{b^2 - 4ac}}{2a} \tag{1}$$

In the text, if I now want to refer to the formula (see Equation 1).

Labels and Referencing: A Section

\section{Formulas} \label{Label2}

In the text we can refer back to it (see, for example, Section \ref{Label2}).

▲□▶ ▲□▶ ▲□▶ ▲□▶ □ のQ@

Result:

Labels and Referencing: A Section

```
\section{Formulas}
\label{Label2}
```

In the text we can refer back to it (see, for example, Section \ref{Label2}).

Result:

#### 1 Formulas

In the text we can refer back to it (see, for example, Section 1).

See the example latex document and PDF output on the class website. We'll be using it more next week.

(ロ)、(型)、(E)、(E)、 E) の(の)

Next: Introduction to Maple.